## Creating a concept model

To create a concept model

- 1. Right-click a package in the Containment tree.
- Select Concept Modeling.
  Select Create Concept Model.

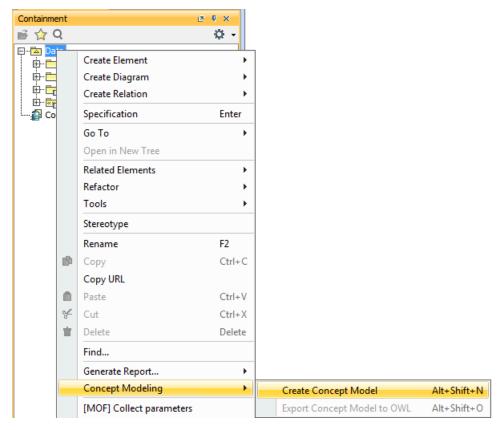

Using the Create Concept Model shortcut menu to create a concept model.

Note Unnamed package already exists in the Containment tree, a number in the package name will be added or incremented.

## Related page

Usage